## Using the Dashboard Module

You can view and filter data on the Dashboard Report based on your preference. The Dashboard is divided into three parts: Entity, Filter Criteria and Summary Column. The table below provides a description of each item.

| Field Name      | Description                                                                                                    |
|-----------------|----------------------------------------------------------------------------------------------------|
| Entity          | This section of the report provides a list of all tables in the Dashboard report.<br>Open and Closed Requests are the default options. Chart Type provides a list of<br>graphs to represent the data. The fields in the tables are broken down into two<br>sections: Category which represents data for the Y axis and Group By which<br>represents data for the X axis. |
| Filter Criteria | This section provides options to determine how the data is to be presented and what type of data to depict in the chart.                                                                                                    |
| Summary Column  | The fields that are defined as an integer, numeric, or decimal are validated by the Dashboard application to generate the summary information.                                                                                                    |
| List View       | This section displays fields that were selected to show in the grid by the Dashboard Administrator. Click the iconic button to print or download a copy of the list in one of the available formats.                                                                                                    |

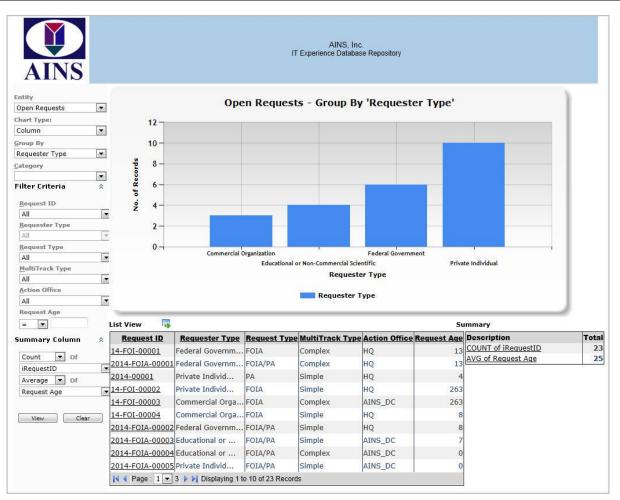